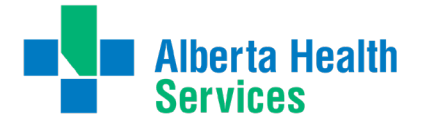

# **using the new ahs integrated application process**

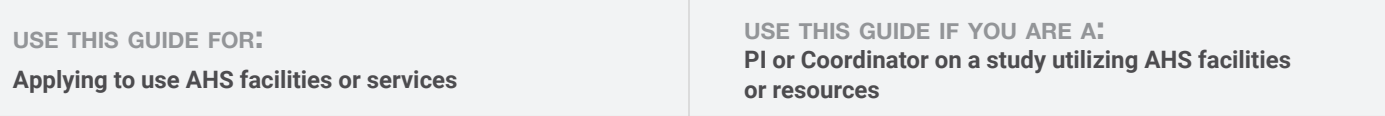

#### **summary:**

The new AHS application module is now integrated directly within IRISS and replaces the previous sharepoint form.

The application is built on SmartForm logic and pulls information directly from the ethics application to guide study-specific questions.

#### **Key features include:**

- visibility into the current state of your application
- ability to save, edit, and continue the application at any point
- automatic data sync with REB and AHS records so information is always current
- communicate directly with the AHS team through IRISS

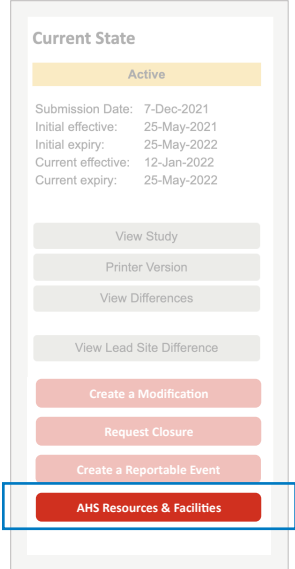

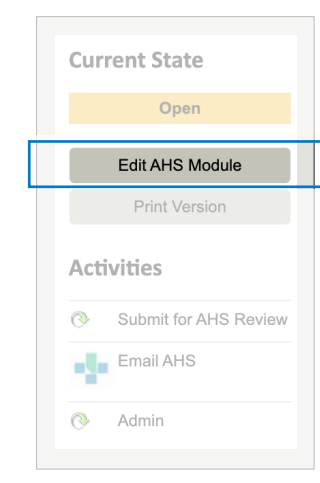

## **INITIATE THE APPLICATION**

The AHS application process is triggered when you indicate you require access to AHS services or facilities **in your ethics application** (question 2.0 under Impact and Operational Approvals).

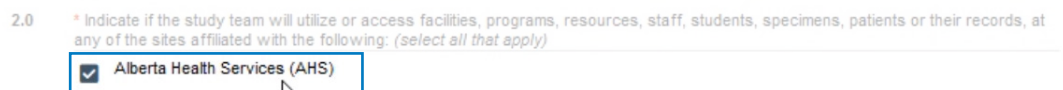

The **AHS button will appear** in your main REB workspace sidebar menu as soon as you indicate AHS resources are required within the ethics application.

Once initiated, a tab for AHS will appear in your home workspace.

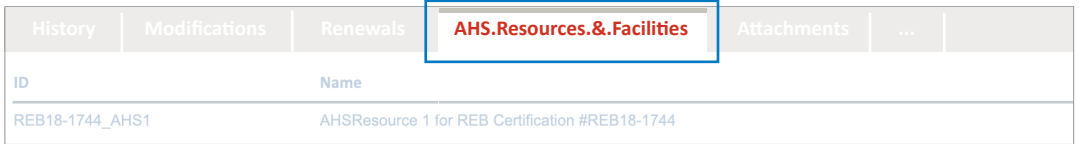

## *When can I submit the application?*

**Industry Sponsored Clinical Trials and pSites**: when you submit the ethics application. **All other application types:** once your ethics application has been approved.

# **SAVE, EDIT, CONTINUE**

There are 4 sections to the application; Operational Approvals, Data Access, Department Information, and Support Documentation.

Once operational approvals has been filled out, the application is assigned an ID number and can **saved, closed, and continued** at a later date by under the AHS Resources & Facilities Tab.

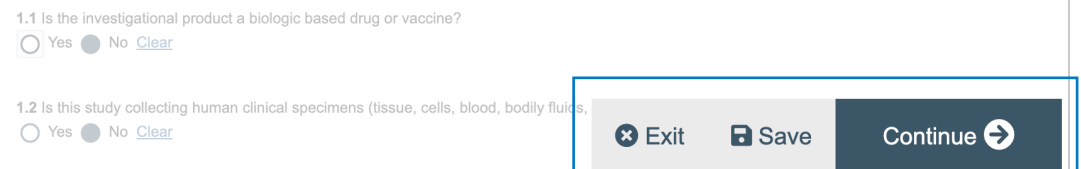

# **YIRISS**

v.1. 2022-05-06